# **it:logistik**

## **ecommerce Lösungen mit xt:Commerce 4 / VEYTON Shopsoftware**

# **Nur ganze Verpackungseinheiten: ( itl\_vpe\_limit )**

## **Plugin, mit dem nur ganze Verpackungseinheiten in den Warenkorb gelegt werden können**

#### **I. Allgemeines**

Das Plugin erlaubt nur die EIngabe ganzer Verpackungseinheiten als Bestellmenge. Die hinterlegte Menge wird automatisch als Bestellmenge vorgeschlagen und ggfs. automatisch auf die nächstgrössere erlaubte Menge aktualisiert.

Diese Berechnung erfolgt auch bei Änderungen im Warenkorb.

Die Lizenzierung bezieht sich auf den/die Domain(s) und localhost für offline-Benutzung.

#### **II. Installation**

Wie jedes andere Plugin für diese Shopsoftware ist die Installation leicht und bequem: Plugin ins Plugin-Verzeichnis des Shops kopieren und unter Inhalte->Plugins->deinstallierte Plugins aufrufen und installieren. Danach unter "installierte Plugins" aktiv setzen.

Eine De-Installation erfolgt rückstandsfrei.

#### **III. Einstellungen im Backend:**

#### **Plugin-Einstellungen**

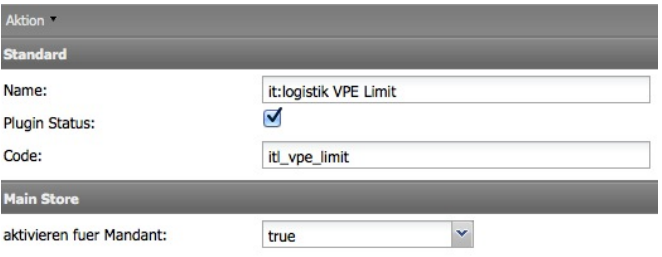

Plugin-Status: *aktiviert das Plugin insgesamt* Aktivieren für Mandant: aktiviert das Plugin für den gewählten Mandanten

## **IV. Template-Anpassungen**

in der *product.html* ( und evt. im Produkt-Listing bzw. den Templates von Plugins, falls diese eine Mengenerfassung / Warenkorbfunktion besitzen sinngemäss ):

<tr><td colspan="2">{\$products\_information}</td></tr>  $\text{d}$ {if \$products\_vpe\_value  $> '1'$ } <td style="width:100%">{form type=text name=qty value=\$products\_vpe\_value|string\_format:"%d" style='width:50px;'}</td> {else} <td style="width:100%">{form type=text name=qty value=1 style='width:50px;'}</td> {/if} <td>{button text=\$smarty.const.BUTTON\_ADD\_CART file='button\_in\_cart.gif' type='form' btn\_template='tpl\_button\_2.gif' space\_left='25'}</td>

 $<$ /tr $>$ </table>

Wir wünschen Ihnen viel Erfolg mit diesem Plugin

Bei Rückfragen wenden Sie sich gerne an uns.